# **Naïve SE**

#### **李程浩 180110304**

# **Catalogue**

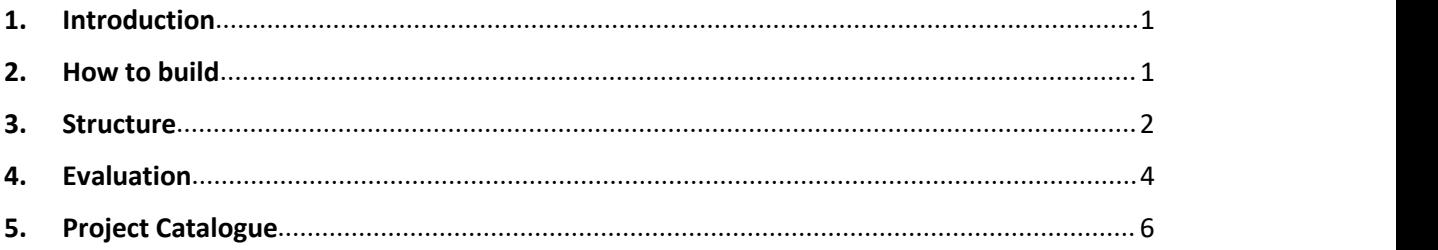

#### <span id="page-0-0"></span>**1. Introduction**

This full name of this project is called "Naïve Search Engine" which focuses on search related information by queries given by users. Users are provided with a simple website and when they enter the queries they want to search, and the website returns 10 most relevant websites that satisfy the queries. The websites are limited in HITSZ and contents are all in Chinese.

The whole project uses library including Lucene, Requests, BeautifulSoup, Tomcat, IKAnalyzer, and Servlet. At first, we use Request (Python) to build crawlers and then split the useful contents to be stored. After that, we use Lucene (JAVA) to perform indexing and querying. To support Chinese indexing and querying, we use IKAnalyzer (JAVA) to help split Chinese words. Then, to achieve website searching user interface, we use Tomcat and Servlet (JAVA) to create a virtual Internet server which enables user to access websites in Browser.

This catalogue of this project is discussed in the end of this report. Moreover, I want to declare that the final website only shows little part of the whole project. I actually do a lot more in my codes, but I didn't enables them in the website that users finally face. The reason is that we don't want to focus too much on the UI, and function is all that matters to me.

#### <span id="page-0-1"></span>**2. How to build**

As we have built a virtual Internet server (VIS) to support website user interface, we need to start VIS first. First, we enter *NaiveSE\_LiChenghao\Tomcat\bin\ startup.bat* to start VIS. To successfully achieve this, you have to make sure that you have correctly set environment variable JRE\_HOME, JAVA\_HOME and

CATALINA\_HOME (*NaiveSE\_LiChenghao\Tomcat)*. If you have met some problems, you can refer to *NaiveSE\_LiChenghao\Tomcat\BUILDING.txt.* After successfully start VIS, enter *<http://localhost:8080/hello.htm>* in Browser, and you can see website like this.

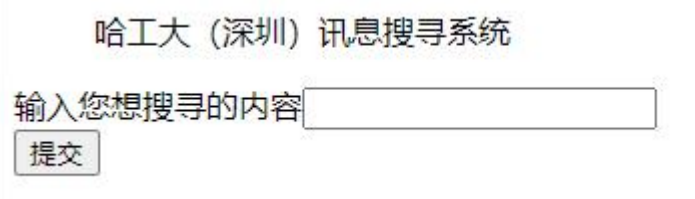

Enter the query and click "提交", you can get 10 most relevant documents. If you want to search again, click" 返回" to return. You have to successfully set documents path to get this.

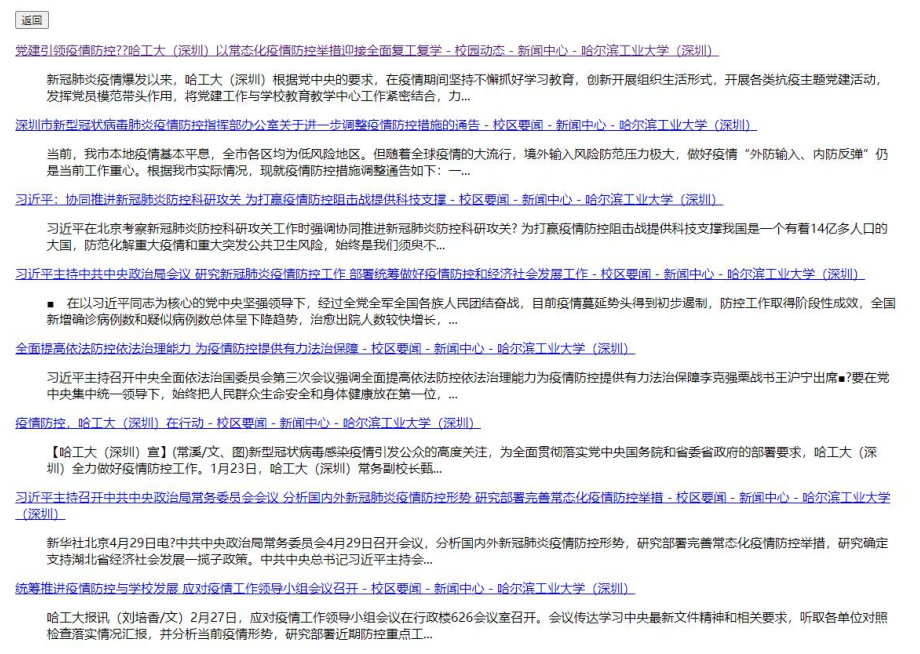

If you want to rebuild the whole project, you have to compile the java files in *NaiveSE\_LiChenghao\Code* to get class files and copy class files to *NaiveSE\_LiChenghao\Tomcat\webapps\ROOT\WEB-INF\classes*. Of course, we have to use relevant jar packages to perform which needs to be copied to *NaiveSE\_LiChenghao\Tomcat\webapps\ROOT\WEB-INF\bin.*

Concerning crawlers and indexing, you have to pip install Request, and do the crawling to get documents which are then used to create indexes by Lucene.

# <span id="page-1-0"></span>**3. Structure**

**a. Crawler**

According to the structure of the website, we use linear crawler structure to scan the website page by page. For each page, we go deep into the website to get the title, url and content of the website. And then, we separately store this information for the benefit of indexing. For politeness, we set time delay when crawling.

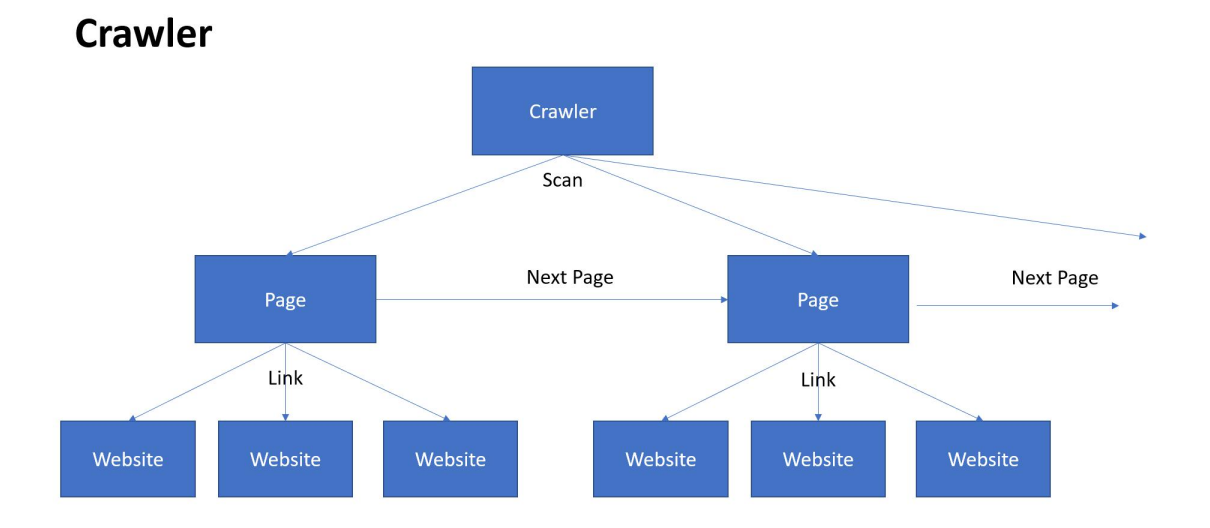

The crawler is built based on Requests, Python Library. Requests help get the content as it is represented without modified. To help analyze the website, we use another library called BeautifulSoup to get constructed information in HTML file of the website. And then, we collect these information, and store them as local files.

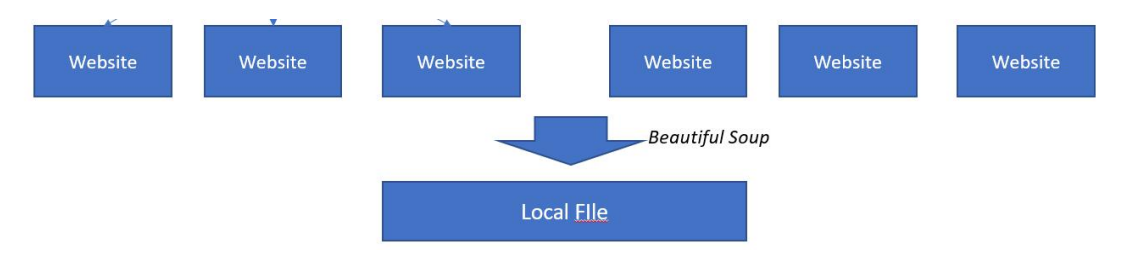

# **b. Indexing**

As we have already get local files from websites, we use Lucene to perform indexing and IKAnalyzer to perform Chinese split. First, we create directory which stores index and create an Object of IndexWrite based on Object Directory. And then, we read files in disk and create file objects for each of them to get IDs, urls, titles and contents. Finally, we create fields for each of them and write them in the index files. Lucene will help us do the indexing with contents we give with assistance of IKAnalyzer.

To create dynamic website which displays contents based on users' input, we use *Servlet* to communicate between html websites and JAVA programs. *Servlet* is a" class" which operates on the server applied for JAVA. In this project, we use *Servlet* to send and receive data from Web Server through HTTP.

When we receive request from other application to start the server, servlet starts with function *init()*. If the application sendsa request, the servlet will operates function doGet() and doPost() based on the way applications send data (we choose doPost()). In this project, when the servlet receives the request, it will immediately analyze the query in Lucene. When Lucene finished querying, servlet will construct html-style string to construct html website shown to the user.

What needs to be mentioned is that this process still needs the operation of Lucene to do querying and IKAnalyzer to split the Chinese query. The main process is hidden behind the servlet communication. The user firstly face a static website called *hello.htm* and then when user inputs the query and click the button, the website leads the user to another website created by the *servlet*.

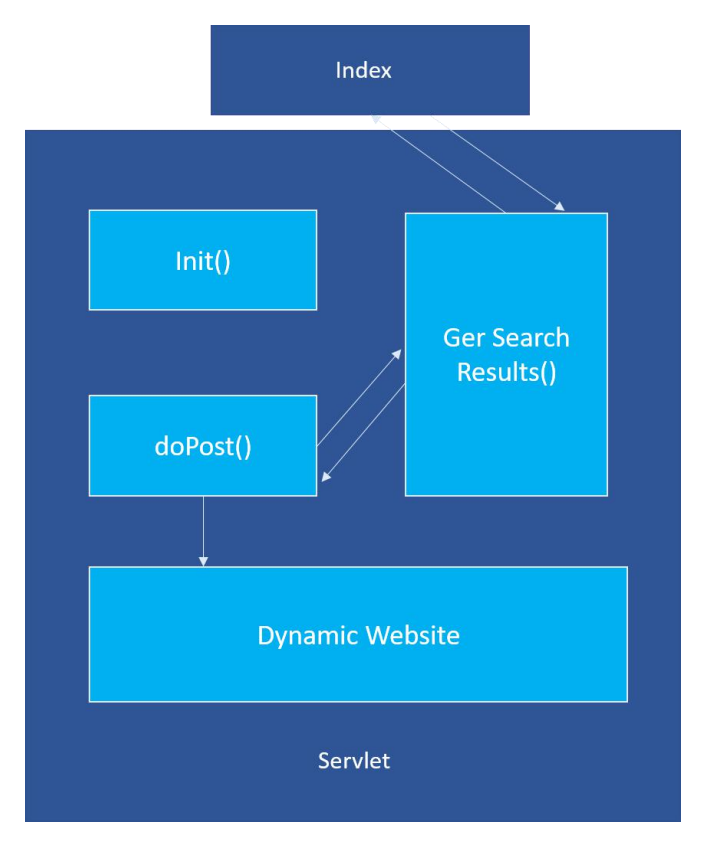

# <span id="page-3-0"></span>**4. Evaluation**

**a. Precision@5**

In this section, we will calculate the precision@5 to evaluate the performance of returned websites provided by the *Naïve SE*. We randomly selected 20 different queries

related to HITSZ and manually defines the relevance between the websites and the queries. Due to limits of space, we won't list all the results of returned websites. Instead, we only list queries and precision count.

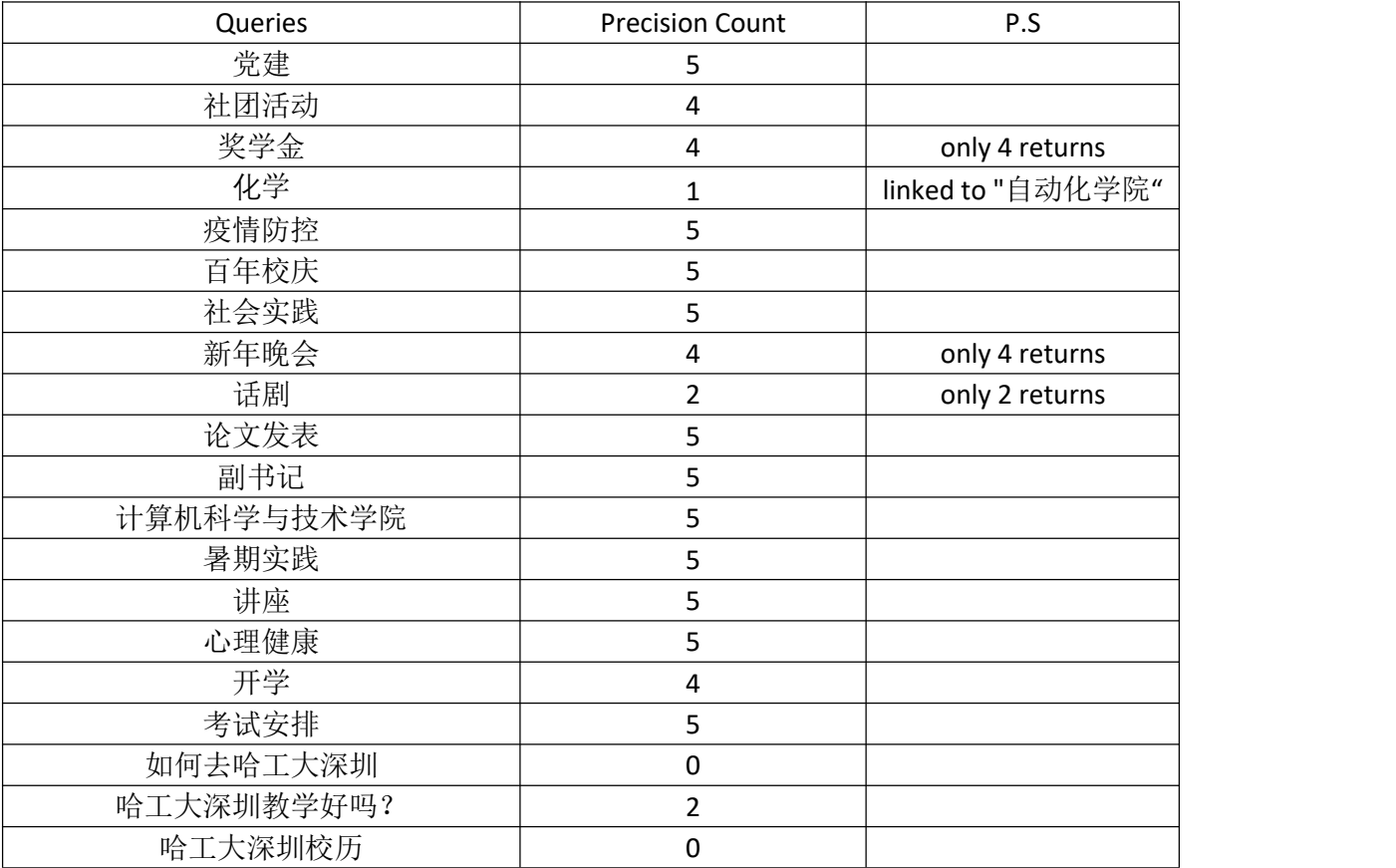

Average Precision =  $3.8$  per 5 top returned web

#### **b. Response time**

This project has no response time calculator because it doesn't actually reflect the response time. The in-program calculator only knows how much time it spends on processing data, but doesn't know the response time within response time to VIS and so on. So we use chrome to calculate the ultimate response time beginning when the button is pressed and ending when the whole related websites are displayed. We use 5 queries to perform so.

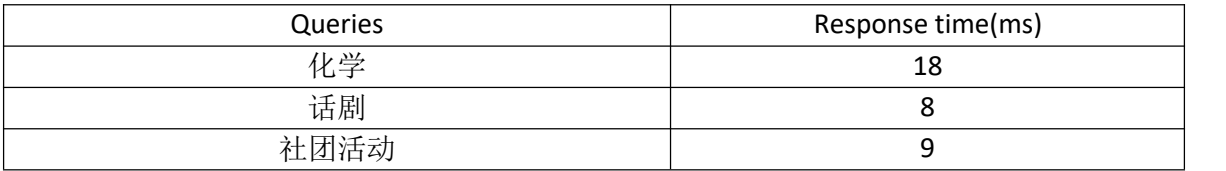

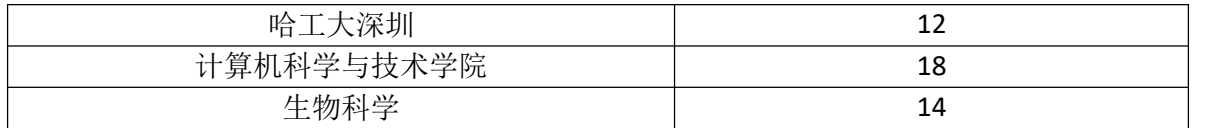

#### <span id="page-5-0"></span>**5. Running example**

哈工大 (深圳) 讯息搜寻系统

输入您想搜寻的内容 提交

Start

哈工大 (深圳) 讯息搜寻系统

输入您想搜寻的内容哈工大深圳 提交

- Enter query
- After clicked "提交
	- 返回

"

安实任哈工大党委常务副书记,吴松全任哈工大党委副书记、副校长,甄良任哈工大党委常委、副校长,孙雪任哈工大党委常委 = 校区要闻 - 新闻中心 - 哈尔滨工业大学 (深圳)

哈工大报讯(吉星/文)日前,工业和信息化部党组决定,安实同志任哈尔滨工业大学党委常务副书记(正局级),吴松全同 志任哈尔滨工业大学党委副书记、副校长,甄良同志任哈尔滨工业大学党委常委、副校长,孙雪同志任...

哈工大 (深圳) 举办《初心的力量》哈工大"八百壮士"先进事迹展 - 综合新闻 - 新闻中心 - 哈尔滨工业大学 (深圳)

【哈工大(深圳)宣】(向碧霞/文、图)10月23日,《初心的力量》哈工大"八百壮士"先进事迹展在哈工大(深圳)T3教<br>学楼大厅展出。该展览展出了部分哈工大"八百壮士"的事迹,在全体师生中弘扬伟大的爱国主…

太空返回-哈工大一校三区土壤在哈工大 (深圳) 培育 "问天树" - 校区要闻 - 新闻中心 - 哈尔滨工业大学 (深圳)

【哈工大 (深圳) 宣】 (常溪/文 学校办公室/图) 躬耕一百年, 育才新世纪。7月16日, 太空返回?哈工大一校三区土壤培育 问天树"深圳校区仪式在校训石旁举行。"问天树"共有三株,分别种植在哈尔滨、威海和深...

哈工大党委常委会专题学习习近平总书记致哈工大建校100周年的贺信 - 校区要闻 - 新闻中心 - 哈尔滨工业大学 (深圳)

哈工大报讯 (商艳凯/文) 6月7日晚,哈工大党委常委会在行政楼626会议室就习近平总书记致哈尔滨工业大学建校100周年的 贺信进行专题学习和集中研讨,研究部署全校下一步学习宣传和贯彻落实总书记贺信精神。哈...

吴德林、甄良在哈工大(深圳)首届本科毕业生代表座谈会上深情寄语:牢记哈工大人的责任与担当 - 校区要闻 - 新闻中心 - 哈尔 滨工业大学 (深圳)

【哈工大 (深圳) 宣】 (向碧霞/文、图) "感恩" "难忘" "成长" "不舍"… ....在6月18日举行的哈工大 (深圳) 首届本科 毕业生代表座谈会上,这些高频词表达了毕业生的共同心声。离别之际,毕业生畅叙本科4年的成...

情系母校!哈工大土木工程深圳校友会向哈工大教育发展基金会捐赠50万元 - 校区要闻 - 新闻中心 - 哈尔滨工业大学 (深圳)

【哈工大 (深圳) 宣】 (谢梁晖/文、图) 殷殷母校情, 浓浓校友心。6月3日, 哈工大教育发展基金会捐赠纪念奖牌颁发仪式 在深圳校区举行,哈工大土木工程深圳校友会向哈工大教育发展基金会捐赠50万元,用于学校校园..

哈工大威海: 第六届哈工大一校三地土木工程学科建设研讨会在威海校区召开 - 校园动态 - 新闻中心 - 哈尔滨工业大学 (深圳)

10月12日上午,由威海校区承办的第六届哈工大一校三地土木工程学科建设研讨会在主楼二号会议室召开,副校长张文从出 席会议并致辞, 教务处姜永远处长、科技处徐龙军处长, 哈工大土木学院吕大刚副院长、王玉银副院...

【纪念五四运动100周年】土木与环境工程学院17级土木工程硕士团支部开展 "学习哈工大先贤,传承哈工大精神"主题活动 - 校 园动态 - 新闻中心 - 哈尔滨工业大学(深圳)

哈工大 (深圳) 土木与环境工程学院宣 (刘美娜/文? 刘美娜、冯芝文/图) 为纪念五四运动100周年,培养同学们的爱国情 操、发扬青年的奋斗精神, 17级土木工程硕士团支部部分代表在T5305开展了"学习哈工...

哈工大纪念建校100周年直播预告 - 校区要闻 - 新闻中心 - 哈尔滨工业大学 (深圳)

一百年砥砺追寻,一百年岁月如歌。2020年6月7日,哈尔滨工业大学将迎来建校百年纪念日。不管你我身在何处,定将有同

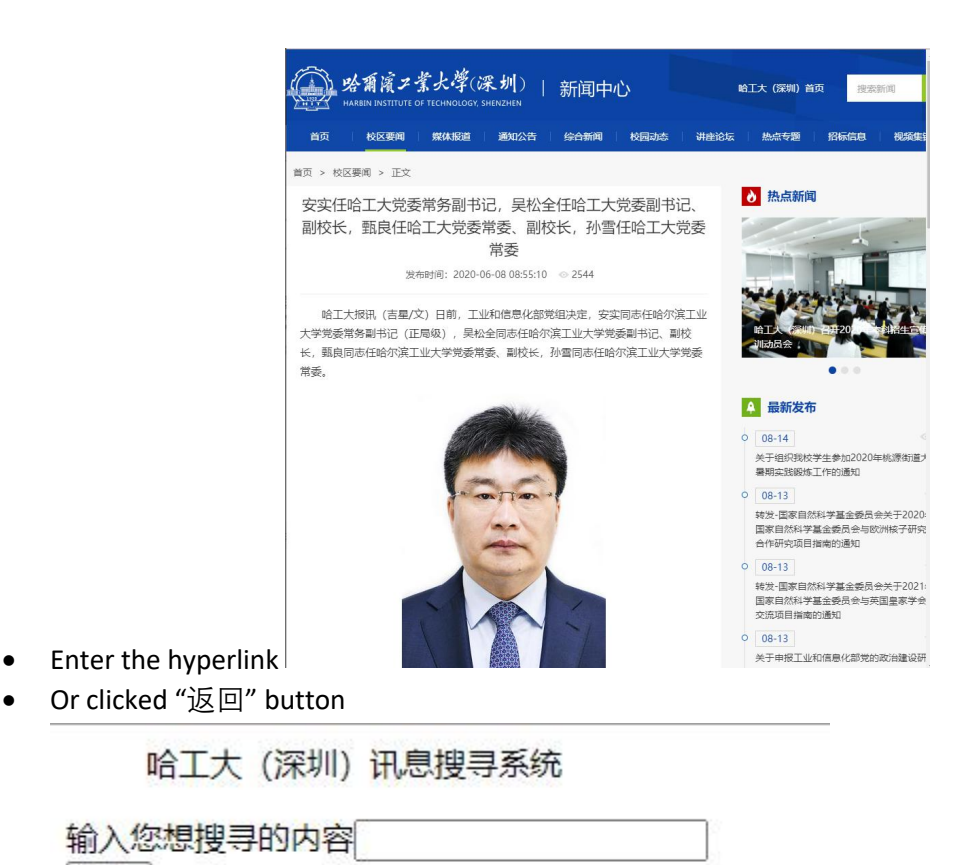

# **6. Project Catalogue**

提交

- Code: Python and JAVA codes and jar packages.
- Documents: local resources including indexes, titles, urls, contents.
- Tomcat: VIS environment
- ppt.pptx: Structure of the whole project.
- Readme.md : Brief introduction.
- Report.docx: Current file.

# **7. Attention**

**This project is private and doesn't allow any kinds of sharing.**